## **Honeywell Home**

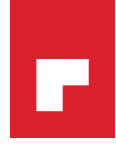

# **IFTTT and Resideo Total Connect 2.0**

### Simplify Your Life and Connect More Devices and Services

IFTTT (If This, Then That) is an app which connects two devices or services to create "applets." Applets automatically run an action based on a trigger occurrence. By using IFTTT, you can connect your devices to more.

If you have not yet downloaded and signed up for **IFTTT** on your mobile device, **please do so now. Visit your app store to begin.**

#### **How to Set Up a Total Connect Applet**

*(Note: This example, Call My Office When Alarm Going Off, is one of many options to select from; you may select any options you wish.)*

- **1.** From the "My Applets" page, click the "+" sign in the top right corner.
- **2.** Click on the "+this" icon.
- **3.** Search for Total Connect and click on it.
- **4.** You will be prompted to login to Total Connect for your first time only. Please use your Total Connect 2.0 login credentials. If you have multiple panels, click the check boxes to select the panel you want to use.
- **5.** For this example, select "Total Connect security panel alarm detected."
- **6.** Select which panel and security alarm for alarm type, then click create trigger.
- **7.** Click on the "+that" icon.
- **8.** In the search bar enter "Phone Call" and then select the option labeled "Phone Call."
- **9.** Enter your office number, emergency contact or neighbor – this gives extra peace of mind, in case you can't get to your mobile device at the time of an alarm.
- **10.** You can also customize the message received or use the stock alarm message shown.
- 11. Follow steps IFTTT presents to confirm the phone number.
- **12.** On last screen, you can edit the name of Applet.
- **13.** Click "Finish."

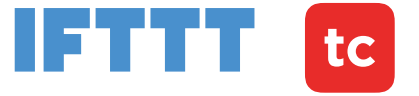

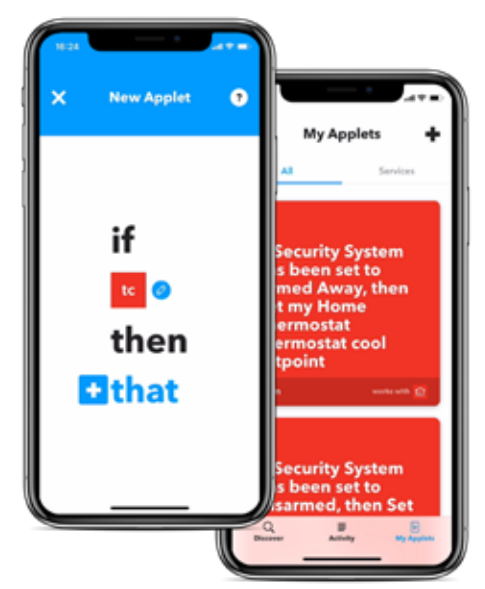

**This is just one example of an Applet using Total Connect. With IFTTT, your options are endless. Explore the list of devices and services to see what is already in your home today. Total Connect can act as a trigger (This) or an action (That). Please make sure to look through all options to see what could apply to you.**

#### **For more information**

http://www.totalconnecttoolkit.com/Ecosystem/index.html

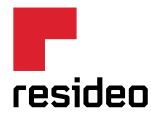

#### **Resideo Technologies, Inc.**

2 Corporate Center Drive, Suite 100 Melville, NY 11747 1-800-645-7492 resideo.com

L/IFTTTQRG/D | 03/19 © 2019 Resideo Technologies, Inc. This product is manufactured by Resideo and its affiliates. The Honeywell Home trademark is used under license from Honeywell International Inc. All rights reserved.